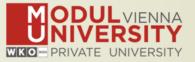

# Welcome to MODUL University Vienna! 13th TourMIS Workshop 2017

Karl Wöber - Lidija Lalicic - Irem Önder Wireless LAN access: network name modul

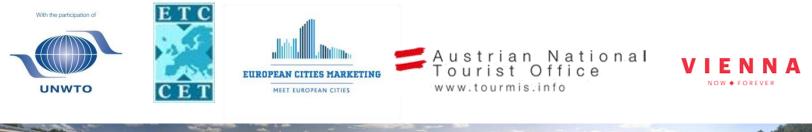

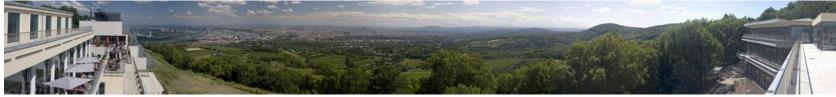

#### Introduction

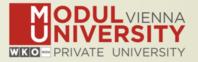

- Name, destination/origin, organisation
- Are you a registered TourMIS user? Since when?
   Do you use TourMIS on a regular basis? (d/w/m/a)
- Do you have data entry rights for a particular destination?
- How many times did you participate in the TourMIS workshop?

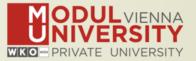

# TourMIS

Information and decision support system for tourism managers, media, students, ...

- Provides free and easy access to tourism statistics
- Platform for tourism associations to exchange data/information/knowledge

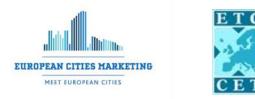

- Supports the harmonization of tourism statistics
- Tool to learn about the actual usage of tourism market research information (bridging the gap between academia and industry)

# International data compiled in TourMIS

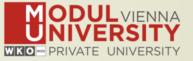

- Arrivals (annual, monthly data, latest trends)
- Bednights (annual, monthly data, latest trends)
- 60 markets, including domestic visitors
- Capacities (# of hotels, spaces, annual data)
- Average occupancy rate
- Population
- Number of visitors to major attractions
- Shopping barometer
- Website statistics
- Travel distance indicator
- MICE statistics (work in progress)
- Calculated:
  - Average length of stay
  - Occupancy rate assuming that capacities are available during the entire year
  - Tourism density

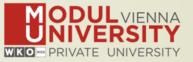

**1984** ANTO decides to install a Management Information System (MIS) on a mainframe computer

**1990** 1<sup>st</sup> PC version (approx. 50 users)

1998 www.tourmis.info

**1999/2000** European Cities Tourism (ECT/ECM) and the European Travel Commission (ETC) start using TourMIS

2001 Number of visitations to Austrian attractions
2003 Executive summary tool
2004 Collection of monthly statistics (100,000+ online queries)
2005 First TourMIS Workshop (Brussels)

**2007** Tool for analyzing seasonality

2008 ECM Shopping Barometer, UNWTO Ulysses Award

2011 www.citytourismbenchmark.com

**2016** MICE database

2017 13th TourMIS Workshop & International Seminar

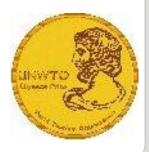

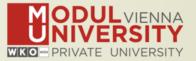

- 22.600 registered users (Sep 2017)
- approx. 2,000 active users during the last 6 months
- 60% tourism industry
- 2017: ~ 100,000 inquiries
- 9,000 per month
- every 5 minutes one inquiry!

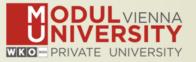

TourMIS has 200 data inputers (140 ECM, 60 ETC) Authorized persons should ...

- ... have a minimum knowledge of tourism statistics in his/her region (how to get information and how to read and interpret the statistics)
- own a personal e-mail address (not an "office address" like office@modul.ac.at)
- be registered on TourMIS (for free!)
- be willing to enter statistics on a regular basis

... then send an email to tourmis@modul.ac.at and ask for data input authorization for your destination

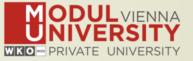

- Revision of table ECM-M9 and ECT-M9. A new option "Aggregate months" allows to display and compare individual months or aggregates
- Significantly improved tables ECM-J5 and ETC-J5. Added the option to select 'Preferred definition' for capacities
- Revision of the Table Austria: Market summary (SA-X3). The section "preferred accommodation" got resorted and improved.
- Security improved. User sessions are terminated after 45 minutes of inactivity and users are asked to login again.

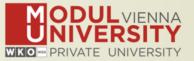

- New meetings database. Data inputers of cities can now enter their meetings statistics in TourMIS. See Data Entry >> Meetings industry
- New design of data input timetable in the cities and countries database including information on how many values are available for each destination and definition.
- New interface option to external databases (e.g. Eurostat). After a data inputer has defined a interface to an external database, TourMIS will automatically update the respective definitions and destinations once a day.
- See Release Notes !

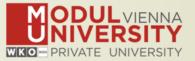

# Before you start entering your figures you need to check the definitions available in TourMIS and the methodologies used for generating your data in your destination!

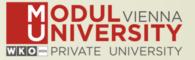

# A few questions to think about ...

- Hotels or similar vs. collective/paid vs. all forms of accommodation (paid and unpaid/VFR)?
- Bednights or roomnights?
- Does data also include small accommodation units?
- Does capacity data (# of accommodation suppliers, # of bed spaces) cover the same units as the numbers on arrivals and/or bednights?
- For cities only: Does your statistics cover the surrounding region or the "city area"?
- See UNWTO & Eurostat definitions and read Chapter 3 in the TourMIS Manual

## **TourMIS Manual**

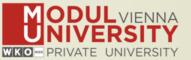

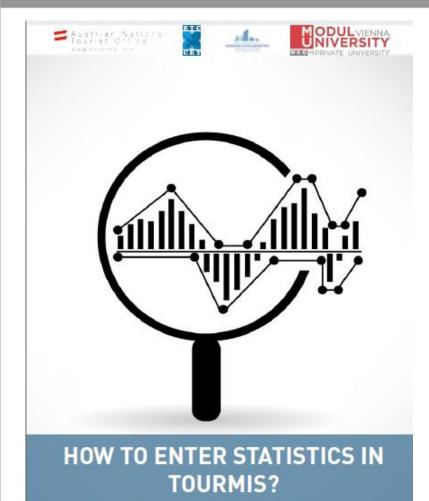

Instructions and Frequently Asked Questions

| <u>1. INT</u>        | RODUCTION                                                     |
|----------------------|---------------------------------------------------------------|
| <u>2. AC</u>         | CESS TO TOURMIS                                               |
|                      | AUTHORIZATION FOR DATA INPUT                                  |
| <u>3. te</u>         | RMS AND DEFINITIONS USED IN TOURISM STATISTICS                |
| <u>4. AR</u>         | RIVALS AND BEDNIGHTS                                          |
| 4.2.<br>4.3.<br>4.4. | UPDATING ARRIVALS AND BEDNIGHTS USING THE TOURMIS ONLINE FORM |
| <u>5. LAI</u>        | TEST AVAILABLE FIGURES (ETC ONLY) 22                          |
| <u>6.</u> <u>SH</u>  | OPPING BAROMETER (ECM ONLY) 24                                |
| <u>7. EN</u>         | TERING DATA FOR ATTRACTIONS AND SIGHTS 26                     |
| 7.2.                 | INTERNATIONAL TOURISM ORGANIZATIONS (ETC AND ECM MEMBERS)     |
| <u>8. spe</u>        | ECIAL FEATURES OF DATA RETRIEVAL                              |
| 8.2.<br>8.3.         | EXTRACTING DATA FROM TOURMIS                                  |
| <u>9. SEL</u>        | ECTED FURTHER READINGS                                        |

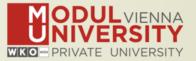

- 1. Arrivals of visitors at frontiers
- 2. Arrivals of tourists at frontiers
- 3. Arrivals of tourists in all paid forms of accommodation establishments
- 4. Arrivals of tourists in hotels and similar establishments
- 5. Bednights of tourists in all paid forms of accommodation establishments
- 6. Bednights of tourists in hotels and similar establishments
- 7. Number of all paid forms of accommodation establishments
- 8. Number of bed spaces in all paid forms of accommodation establishments
- 9. Average occupancy rate in all paid forms of accommodation establishments
- 10.Number of hotels and similar establishments
- **11.Number of bed spaces in hotels and similar establishments**
- **12.** Average occupancy rate in hotels and similar establishments

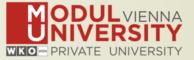

| Subject  | Type of<br>accommodation | Area/Scope   | VFR       | Arrivals | Bednights | Accomm.<br>units | Bedspaces | Avg annual<br>bed-<br>occupancy |
|----------|--------------------------|--------------|-----------|----------|-----------|------------------|-----------|---------------------------------|
| Visitors |                          | Greater city |           | 1        |           |                  |           |                                 |
|          |                          | Inner city   |           | 2        |           |                  |           |                                 |
| Tourists | all forms                | Greater city | Exclusive | 3        | 9         | 15               | 19        | 23                              |
|          |                          |              | Inclusive | 4        | 10        |                  |           |                                 |
|          |                          | Inner city   | Exclusive | 5        | 11        |                  |           |                                 |
|          |                          |              | Inclusive | 6        | 12        | 16               | 20        | 24                              |
|          | Hotels and similar       | Greater city |           | 7        | 13        | 17               | 21        | 25                              |
|          |                          | Inner city   |           | 8        | 14        | 18               | 22        | 26                              |

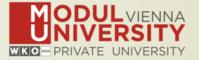

- **1.** Online Form (50%)
- 2. By using the Standard Excel Template which can be downloaded from www.tourmis.info (20%)
- **3.** By using your own Excel file and the TourMIS flexible Excel interface (30%)
- 4. By a full-automatic upload procedure (Austria and Belgium)